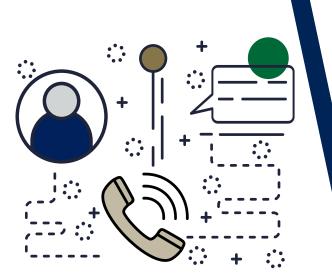

# WE ARE YOUR IT SOLUTIONS PROVIDER

# QUESTIONS? CALL 320-441-7050

PAGE 1 OF 2

PHONE SYSTEM

# **ANSWERING A CALL**

1 Pick up the handset or press the speaker button to use the speakerphone.

### DIALING Option 1

- 1 Dial the number you wish to call
- 2| Pick up the handset (this action will initiate the call)

# **Option 2**

- 1 Pick up handset
- 2 Dial number
- 3 Press SEND or #

# CONFERENCE CALLING

- 1 Call the first number you wish to join the conference.
- 2 Once you have connected to that person, press CONF.
- 3 Dial the next number you wish to connect to.
- 4 Once connected to that person, press **CONF** again.
- If needed to break the calls apart, press SPLIT.

**TRANSFERRING A CALL** Blind Transfer (Directly to extension)

1 Press TRANSFER

- 2 Dial the extension
- 3 Press TRANSFER

#### Announced Transfer

- 1| Press Transfer
- 2 Dial the extension
- 3| Press SEND or #
- 4 Announce who the caller is
- 5 Press Transfer

# TRANSFER A CALL TO SOMEONES VOICEMAIL

- 1 Press TRANSFER
- 2 Dial \*4 + extension
- 3 Press TRANSFER

### PLACING A CALL ON PARK

When you **PARK** a call, you are placing it on hold on a line for anyone in the office to pick up.

- 1| Press PARK 1, PARK 2, PARK 3, or PARK 4 The light will blink while the call is parked.
- 2| Press the blinking PARK 1, PARK 2, PARK 3, or PARK 4 a second time to retrieve the call.

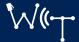

# QUESTIONS? CALL 320-441-7050

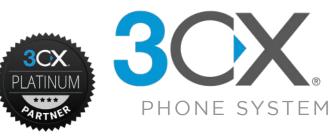

PAGE 2 OF 2

### **VOICE MAIL**

To Set-up your Voice Mail:

- 1 Press MESSAGE button (Envelope)
- 2 Enter your PIN number (Default PIN:1234)
- 3 Press 9
- 4 Press 5 to record your name (This will put your name into the directory)
- 5 Press 7 to change your PIN number
- 6 Press 8 to change your voicemail message

To retrieve your Voice Mail:

#### 1 Press MESSAGE

2 Enter your PIN number

3 Press \* to play messages.

### SPEAKERPHONE USE

- 1| To use the speakerphone, press the speaker button. At this point you can make a call.
- 2 To change from speakerphone to handset, pick up the handset and continue conversation.
- **3**| To change from handset to speakerphone, press the speaker button and hang up the handset.
- 4 To adjust the volume, press the volume to + button (softer to louder).

# REDIAL

- 1| Press **REDIAL** (A menu will display showing previously dialed numbers allowing you to use the **UP/DOWN** arrows to select a number).
- 2 Immediately pressing **REDIAL** a second time will call back the last number.

### **MUTING A CALL**

1| Press MUTE (the mute button will illuminate red indicating muted call).

2 To unmute press MUTE a second time.

### **INTERCOM**

1| To use the Intercom feature, dial \*9 or Intercom button if available + extension.

- 2 Press SEND
- **3** The remote phone will hear a beep and be connected with 2-way audio
- 4 Hang up or press X to end the intercom.

## PLACING A CALL ON HOLD

When you place a call on **HOLD** it is local to your phone. You are the only one who can pick up the call.

1 Press HOLD

2 To pick call back up, press HOLD again.

If you have any 3CX questions or have any other questions about the service, please visit our Knowledge Center at <u>www.WestCentralTechnology.com/Knowledge-Center</u> You can also create a support ticket by emailing us at <u>WCTsupport@wcthelp.com</u> or by calling **320-441-7050**.

320-441-7050

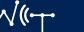